## **SONY**

# *Mouse optic USB wireless*

*Manual de instrucţiuni*

# *SMU-WM100*

© 2008 Sony Corporation

### **AVERTIZARE**

Pentru a reduce riscul de incendii sau de electrocutări, nu expuneti **aparatul la ploaie sau umezeală.**

**Pentru a diminua riscul de incendii, decuplaţi receptorul de la calculator şi introduceţi-l în mouse pentru depozitarea pe durata transportului.**

#### **Notă pentru clienţii din ţările în care se aplică Directivele Uniunii Europene**

Producătorul acestui aparat este Sony Corporation, 1-7-1 Konan Minatoku Tokyo, Japonia. Reprezentantul autorizat pentru EMC şi pentru siguranţa produsului este Sony Deutschland GmbH, Hedelfinger Strasse 61, 70327 Stuttgart, Germania. Pentru orice servicii sau chestiuni legate de garanție, vă rugăm să apelați la adresa menționată în documentele separate pentru service sau garantie.

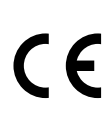

Prin prezenta, Sony Corp. declară că acest echipament respectă cerinţele esenţiale şi îndeplineşte prevederile de bază ale Directivei 1999/5/EC.

Pentru detalii, vă rugăm accesaţi următoarea adresă de internet : http://www.compliance.sony.de/

Utilizarea acestui echipament radio nu este permisă în zona geografică având raza de 20 km şi centrul la Ny-Alesund, Svalbard, în Norvegia.

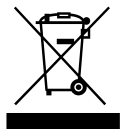

#### **Dezafectarea echipamentelor electrice şi electronice vechi (Valabil în Uniunea Europeană şi în celelalte state europene cu sisteme de colectare separate)**

Acest simbol marcat pe un produs sau pe ambalajul acestuia indică faptul că respectivul produs nu trebuie considerat reziduu menajer în momentul în care doriți să îl dezafectați. El trebuie dus la punctele de colectare destinate reciclării echipamentelor electrice şi electronice.

Dezafectând în mod corect acest produs veti ajuta la prevenirea posibilelor consecinte negative asupra mediului înconjurător și sănătății oamenilor care pot fi cauzate de tratarea inadecvată a acestor reziduuri. Reciclarea materialelor va ajuta totodată la conservarea resurselor naturale. Pentru mai multe detalii legate de reciclarea acestui produs, vă rugăm să consultați biroul local, serviciul de preluare a deşeurilor sau magazinul de unde aţi achiziţionat produsul.

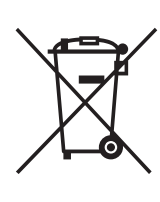

#### **Dezafectarea bateriilor (acumulatoarelor) uzate (***Valabil în Uniunea Europeană şi în celelalte state europene cu sisteme de colectare separate***)**

Acest simbol marcat pe baterie (acumulator) sau pe ambalajul acestuia indică faptul că respectivul produs nu trebuie considerat reziduu menajer în momentul în care doriți să îl dezafectați. Puteți ajuta la prevenirea posibilelor

consecinte negative asupra mediului înconjurător și sănătății oamenilor care pot fi cauzate de tratarea inadecvată a acestor reziduuri dezafectând în mod corect acest produs. Reciclarea materialelor va ajuta totodată la conservarea resurselor naturale. În cazul produselor care din motive de sigurantă, de asigurare a performantelor sau de integritate a datelor necesită conectarea permanentă a acumulatorului încorporat, acesta trebuie înlocuit numai de personalul calificat al unui service.

Pentru a fi siguri că acumulatorul va fi corect tratat, la încheierea duratei de viată a acestuia, duceti-l la punctele de colectare stabilite pentru reciclarea echipamentelor electrice şi electronice.

Pentru orice alt fel de baterii, vă rugăm să cititi sectiunea referitoare la demontarea în siguranță a acumulatorului și să le duceți la punctele de colectare pentru reciclarea bateriilor uzate.

Pentru mai multe detalii legate de reciclarea acestui produs, vă rugăm să consultaţi biroul local, serviciul de preluare a deşeurilor sau magazinul de unde ati achizitionat produsul.

Echipamentul este compatibil cu standardul EN 60825-1, fiind clasificat ca produs din CLASA 1 LED.

Operatiile de reparație și de întreținere trebuie autorizate de tehnicienii Sony. Utilizarea sau reparațiile inadecvate pot periclita siguranța.

Nu demontați carcasa echipamentelor wireless (fără fir), deoarece desfacerea acesteia, indiferent de motiv, poate conduce la defecţiuni care nu sunt acoperite de garanție.

Evitaţi să priviţi direct lumina roşie emisă prin partea de jos a mouse-ului deoarece vă poate fi afectată vederea.

#### **Dezafectarea bateriilor AAA**

- **•** Acest dispozitiv wireless este alimentat cu baterii AAA.
- Pentru montarea bateriilor, vă rugăm consultaţi secţiunea "Introducerea bateriilor în mouse", a acestui manual.
- **•** Nu manipulaţi baterii deteriorate sau din care se scurge lichid. Dispensaţi-vă imediat şi în mod corespunzător de astfel de baterii.
- **•** Dacă se încearcă reîncărcarea bateriilor, dacă sunt aruncate în foc, dacă sunt utilizate în paralel cu alte tipuri de baterii sau dacă sunt montate incorect, este posibil ca acestea să explodeze sau să se scurgă lichidul pe care îl contin.
- **•** Bateriile utilizate pentru acest echipament pot cauza incendii sau arsuri chimice dacă nu sunt corect tratate. Nu le dezasamblați, nu le supuneți la temperaturi mai mari de 60°C şi nu le aruncaţi în foc.
- **•** Înlocuiţi bateriile numai cu altele de acelaşi tip, recomandat de producător.
- **•** Nu lăsaţi bateriile la îndemâna copiilor.
- **•** Dispensaţi-vă în mod corespunzător de baterii în momentul în care energia lor s-a epuizat.
- **•** În anumite regiuni, este interzisă aruncarea bateriilor împreună cu deşeurile menajere sau cu cele rezultate din activitatea unei firme. Vă rugăm să folosiți sistemul public de colectare adecvat pentru zona unde vă aflaţi.

#### **Asistenţă pentru clienţi**

Următoarea adresă de internet pune la dispoziţia clienţilor cele mai recente informații cu privire la acest mouse precum și cele mai frecvente întrebări cu răspunsurile aferente :

http://www.sonybiz.net/pcperipherals

### **Cu privire la drepturile de autor**

- **•** Microsoft, Windows şi Windows Vista sunt mărci comerciale înregistrate ale Microsoft Corporation din Statele Unite si/sau din alte tări.
- SO Mac este marcă de comerţ a Apple Computer, Inc., înregistrată în S.U.A. si în alte tări.
- **•** Toate celelalte denumiri de companii şi de produse sunt mărci comerciale înregistrate sau mărci comerciale ale respectivilor proprietari. În continuare, în acest manual nu vor apărea, însă, în fiecare caz, marcajele ™ sau ®.
- **•** Legile privind drepturile de autor interzic reproducerea, în totalitate sau parţial, software-ului furnizat pentru acest mouse sau manualul care îl însoţeşte, precum şi împrumutarea software-ului fără permisiunea deţinătorului drepturilor de autor.
- **•** În nici un caz SONY nu va fi răspunzătoare pentru vreun inconvenient financiar sau pentru vreo pierdere de profit, inclusiv pentru reclamaţii făcute de terți, care survin în urma utilizării software-ului furnizat împreună cu acest mouse.
- **•** În cazul în care apar probleme legate de acest produs, rezultate în urma procesului de producție, SONY va înlocui produsul, fără, însă, a suporta nici un alt fel de răspundere.
- **•** Software-ul furnizat împreună cu acest mouse nu poate fi utilizat cu alte echipamente în afara celor pentru care a fost creat.
- **•** Vă rugăm să ţineţi seama că, datorită eforturilor continue de îmbunătăţire a calităţii produselor noastre, specificaţiile şi software-ul furnizat pentru acest mouse pot fi modificate fără să fiţi avizaţi.

### **Cuprins**

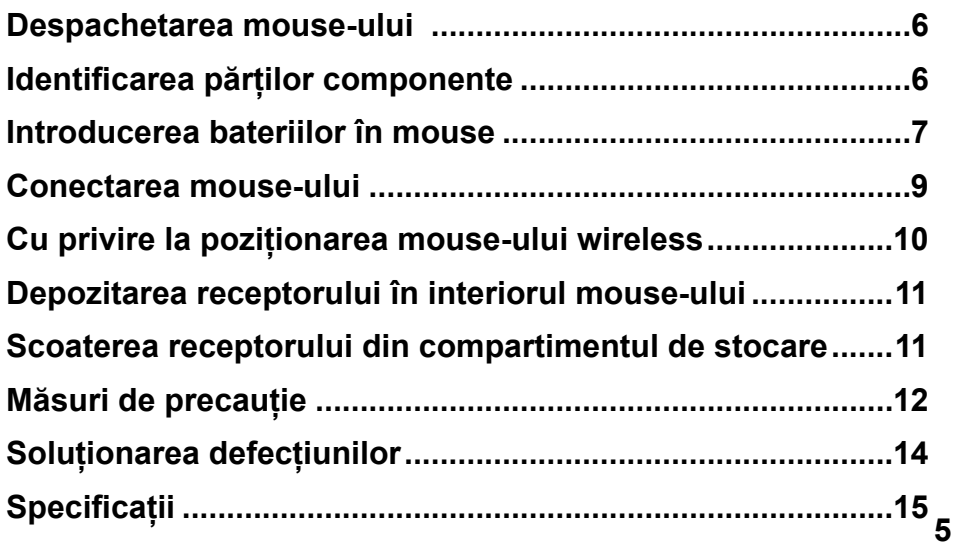

### **Despachetarea mouse-ului**

Înainte de a utiliza acest produs, verificați dacă ambalajul conține următoarele elemente :

- mouse USB wireless SMU-WM100 (1)
- receptor SMU-WMRC120 (1)

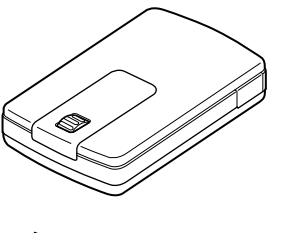

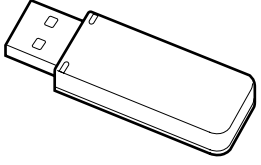

- manual de instrucțiuni (6)
- card de garanție (1)

Dacă din pachet lipseşte ceva, contactaţi dealer-ul Sony de la care aţi achiziționat produsul sau un reprezentant de service Sony care răspunde de zona unde vă aflaţi.

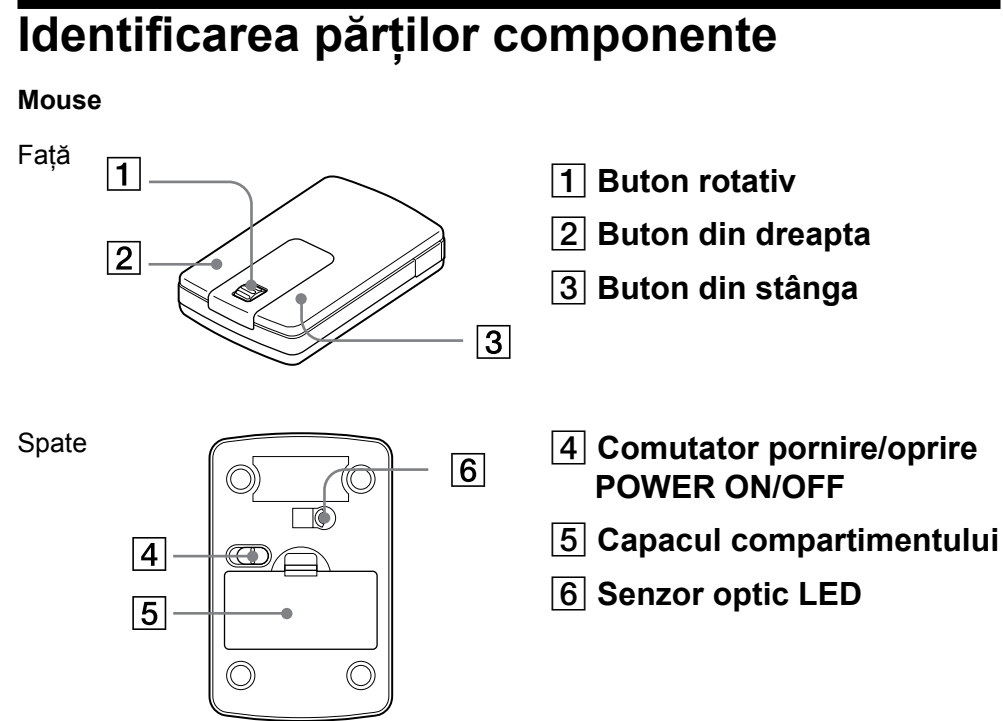

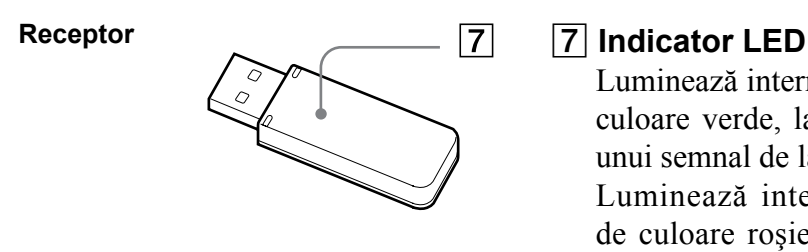

Luminează intermitent, fiind de culoare verde, la recepţionarea unui semnal de la mouse. Luminează intermitent, fiind de culoare roşie, când energia bateriei scade.

### **Introducerea bateriilor în mouse**

**1** Deplasaţi comutatorul POWER ON/OFF în poziţia OFF.

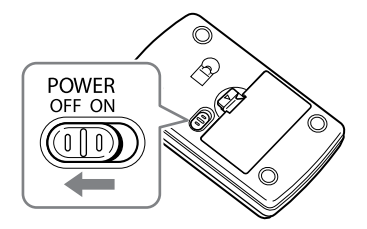

**2** Deschideţi capacul compartimentului aşa cum este indicat în imaginea de mai jos.

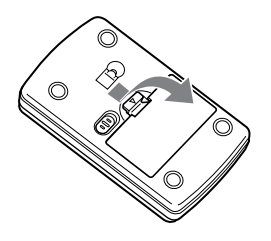

**3**Introduceţi două baterii, aliniind marcajele + şi – ale acestora cu cele de pe compartimentul pentru baterii.

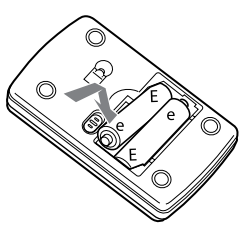

**4** Închideţi capacul compartimentului aşa cum este prezentat în imaginea de mai jos.

Deplasaţi comutatorul POWER ON/OFF în poziţia ON. Senzorul optic începe să clipească.

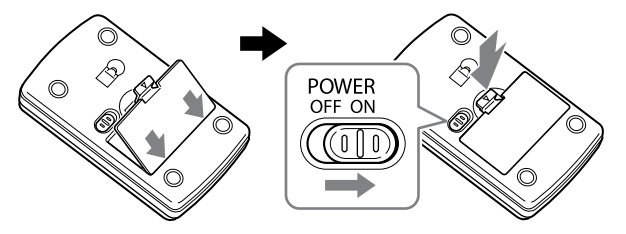

#### **Cu privire la modul economic de funcţionare**

Mouse-ul are un comutator POWER ON/OFF şi beneficiază de un mod economic de functionare (sleep).

- Comutatorul POWER ON/OFF Deplasati comutatorul POWER ON/OFF în pozitia OFF pentru a economisi energia.
- Modul economic de functionare (sleep)

Mouse-ul trece în modul economic de functionare când nu este detectat nici un semnal de intrare o anumită perioadă de timp.

#### **Cu privire la depozitarea mouse-ului**

Deplasati comutatorul POWER ON/OFF în poziția OFF când nu folosiți mouse-ul. Scoateti bateriile din mouse dacă urmează să nu îl folosiţi o perioadă mai îndelungată de timp. Când bateriile sunt consumate, mouse-ul nu va functiona în mod corespunzător. În acest caz, înlocuiţi bateriile cu altele noi.

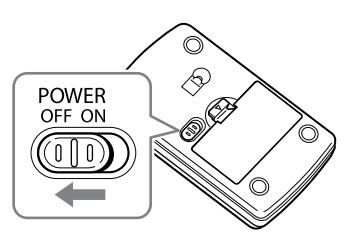

### **Cu privire la înlocuirea bateriilor**

Când energia bateriilor scade, distanta de actionare dintre mouse și receptor se va reduce, iar indicatorul luminos (LED) al receptorului va clipi, fiind de culoare roșie. În acest caz, înlocuiti bateriile cu altele noi pentru a putea utiliza în continuare mouse-ul wireless.

Dacă distanța de funcționare dintre mouse și receptor este în continuare mai redusă decât de obicei, motivul poate fi mediul de operare. Într-o astfel de situație, consultați secțiunea "Cu privire la poziționarea mouse-ului wireless".

**8** Dacă indicatorul luminos (LED) aflat în partea de jos a mouse-ului este stins, energia bateriilor este complet epuizată și mouse-ul nu va mai funcționa. Înlocuiţi bateriile cu altele noi, de tipul recomandat.

### **Conectarea mouse-ului**

Puteţi utiliza acest mouse cuplând receptorul la un port USB al calculatorului dumneavoastră.

Dacă este deja cuplat un mouse la calculator, decuplaţi-l înainte de a-l conecta pe acesta.

#### **Note**

- Când cuplați receptorul la calculator sau când porniți calculatorul, nu deplasati acest mouse până ce nu este identificat.
- În funcție de starea calculatorului și de sistemul de operare, funcționarea acestui mouse poate deveni instabilă sau chiar imposibilă. Într-un astfel de caz, consultați secțiunea "Soluționarea defecțiunilor".
- După decuplarea receptorului de la portul USB, aşteptaţi circa cinci secunde înainte de a-l recupla. (Dacă îl veti conecta imediat, este posibil să nu fie recunoscut.)
- Nu apăsați prea puternic receptorul când îl conectați la calculator, pentru a evita deteriorarea acestuia sau a chiar a calculatorului.
- Când transportați calculatorul portabil, decuplați receptorul pentru a nu se deteriora.

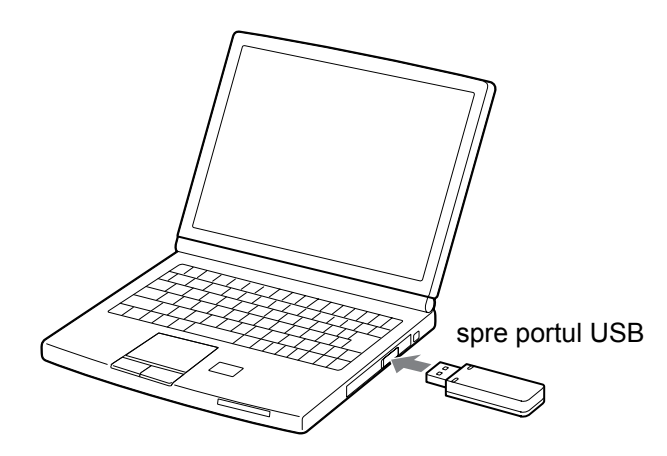

Cuplaţi receptorul la un port USB al calculatorului. Mouse-ul va fi recunoscut de calculator şi poate fi utilizat imediat.

**1** Porniţi calculatorul.

**2** Conectaţi receptorul la una dintre mufele USB ale calculatorului. Calculatorul va recunoaşte automat mouse-ul, permiţându-vă să îl utilizati.

#### Note

- Unele calculatoare pot solicita instalarea unui disc de sistem. Într-un asemenea caz, urmaţi instrucţiunile afişate la calculator.
- Dacă utilizaţi sistemul de operare Mac 9.x, este acceptată funcţionarea doar a unui buton.

#### z **Observaţie**

- Puteţi conecta / deconecta acest receptorul acestui mouse fără a opri calculatorul.
- Stabiliti viteza pointer-ului asociat mouse-ului cu ajutorul reglajelor pentru mouse.

### **Cu privire la poziţionarea mouse-ului wireless**

- În funcție de materialul din care este făcut biroul (metal etc.) este posibil ca mouse-ul să nu funcţioneze în mod corespunzător, chiar dacă se află la o distantă mai mică de 10 m de receptor. În acest caz, încercati să aplicati câteva măsuri simple cum ar fi :
	- utilizaţi un suport special pentru mouse şi aveţi grijă ca mouse-ul să nu atingă suprafaţa biroului,
	- aşezaţi mouse-ul la distanţă mai mică de receptor.
- Dacă există alte obiecte metalice în afară de birou, aveţi grijă ca între acestea şi receptor sau mouse distanţa să fie de cel puţin 20 cm.
- Distanţa recomandată pentru lucru, dintre mouse şi receptor este în mod normal de 10 m, însă aceasta poate fi diminuată în spațiile în care există unde radio.
- Dacă, la o distantă de 10 m fată de receptor, utilizati alte echipamente care folosesc aceeaşi frecvenţă ca acest mouse, este posibil ca pointer-ul nu fie acționat în mod corespunzător din cauza perturbațiilor cauzate de undele radio. În astfel de cazuri, apropiați mouse-ul de receptor sau deplasați celelalte echipamente mai departe de receptor.

### **Depozitarea receptorului în interiorul mouse-ului**

Vă rugăm să depozitaţi receptorul în interiorul mouse-ului atunci când nu este folosit. Introduceţi cu grijă receptorul în compartimentul din interiorul mouse-ului (aşa cum este indicat în imaginea următoare) până ce se aude un clic.

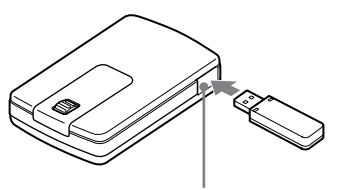

Compartiment pentru depozitare

### **Scoaterea receptorului din compartimentul de stocare**

Receptorul poate fi uşor scos uşor şi rapid din compartimentul mouse-ului. Apăsați receptorul în direcția indicată de săgeată (așa cum este prezentat în imaginea de mai jos) şi apoi scoateţi-l.

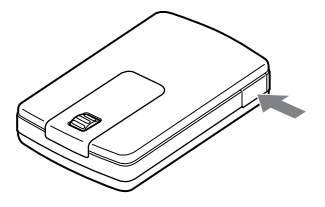

#### . Notă

• Înainte de a utiliza acest mouse, aveți grijă să scoateți receptorul din compartimentul interior.

### **Măsuri de precauţie**

#### **ATENŢIE**

În cazul în care nu respectaţi următoarele indicaţii, vă poate fi afectată sănătatea. Utilizarea îndelungată a acestui produs poate conduce la încordarea încheieturii sau a brațului. Dacă simțiți orice fel de durere în timpul utilizării acestuia, luaţi imediat o pauză pentru a vă relaxa. Dacă durerea persistă chiar si după o perioadă de odihnă prelungită, consultați un doctor.

#### **Privind siguranţa**

• Dacă în interiorul carcasei pătrunde vreun obiect solid sau vreun lichid, decuplați imediat mouse-ul USB și aveți grijă să fie verificat de către o persoană calificată înainte de a continua să îl folositi.

#### **Privind amplasarea**

Nu puneți mouse-ul USB în următoarele feluri de locuri :

- pe o suprafață instabilă,
- pe o pătură sau pe covor,
- cu umiditate mare sau unde nu există ventilaţie,
- cu mult praf,
- unde este supus la radiații solare directe sau cu temperatură foarte mare,
- unde este foarte frig,
- într-o maşină cu ferestrele închise.

#### **Privind funcţionarea**

- Dacă mouse-ul USB este adus direct dintr-un spaţiu cu temperatură scăzută într-unul cu temperatură ridicată sau dacă este plasat într-un loc cu umezeală ridicată, este posibil ca umezeala să condenseze în interiorul mouse-ului făcând ca acesta să nu functioneze corect. Într-un astfel de caz, asteptați circa 30 de minute pentru ca umezeala să se evapore. Dacă mouse-ul nu funcționează corect nici după scurgerea unei ore, consultați cel mai apropiat dealer Sony.
- Dacă mouse-ul nu funcţionează după revenirea din modul economic de funcționare, decuplați și apoi recuplați conectorul USB sau opriți și apoi reporniți, după circa 30 de secunde, calculatorul menținând receptorul conectat.
- Mouse-ul și receptorul reprezintă, din construcție, un ansamblu. Nu puteți utiliza unul dintre aceste două echipamente, împreună cu alte dispozitive.
- Nu folositi acest mouse în combinație cu alt dispozitiv deoarece se poate deteriora grav din cauza mouse-ului. Acest mouse poate recepţiona semnale de la alte dispozitive care funcţionează la aceeaşi frecvenţă (2,4 GHz), fapt

ce poate conduce la apariția de defecțiuni sau la efectuarea de operații inadecvate.

- Nu utilizaţi acest mouse în locuri unde este interzisă folosirea frecvenţei respective de lucru, spre exemplu într-un avion sau într-un spital. Acest mouse generează câmp electromagnetic, care poate influenţa funcţionarea altor echipamente electronice, inclusiv a echipamentelor medicale (spre exemplu a stimulatoarelor cardiace). Sony este absolvită de orice responsabilitate legată de functionarea necorespunzătoare sau de probleme care rezultă în urma folosirii acestui mouse.
- Nu folosiţi mouse-ul când folosirea echipamentelor electronice este interzisă. Scoateti bateriile pentru a evita generarea de unde electrice, la deplasarea mouse-ului cu avionul.
- Interferentele electromagnetice generate de telefoanele mobile pot cauza instabilități în funcționarea acestui mouse. Mențineți telefonul mobil la distanță de mouse pentru a evita apariția interferențelor.

*Firma Sony nu este responsabilă de nici o disfuncţionalitate şi de nicio altfel de problemă rezultată în urma utilizării acestui mouse.* 

### **Soluţionarea defecţiunilor**

Dacă întâlniţi vreo problemă în timpul utilizării acestui mouse, verificaţi lista de mai jos și aplicați măsurile indicate. Dacă problema persistă după ce ați efectuat verificările de mai jos, consultați cel mai apropiat dealer Sony.

#### **Mouse-ul nu funcţionează în mod corespunzător.**

 $\rightarrow$  Înlocuiți bateriile cu altele noi, de același tip.

#### s *Receptorul nu recunoaşte operaţiile efectuate de mouse.*

- b Apropiaţi mouse-ul de receptor. Dacă receptorul nu se deplasează, consultaţi secţiunea "Cu privire la poziţionarea mouse-ului wireless".
- $\rightarrow$  În apropiere este utilizat un alt mouse wireless. Folositi acest mouse la o distantă de 1 m sau mai mult de celălalt mouse.

#### s *Mouse-ul nu este recunoscut de calculatorul dvs. prin intermediul portului USB la care a fost cuplat.*

◆ Dacă există mai multe porturi USB la calculatorul dvs., încercați să cuplaţi mouse-ul la o altă mufă USB.

(După decuplarea mouse-ului de la o mufă USB, recuplaţi-l după aproximativ 5 secunde.)

b Opriţi calculatorul, menţinând receptorul cuplat la acesta, apoi reporniţi calculatorul după circa 30 de secunde.

(Dacă mouse-ul continuă să nu funcționeze, repetați procedura de mai multe ori.)

#### □ Comutatorul POWER ON/OFF este în poziția OFF.

- **→ Deplasati comutatorul POWER ON/OFF în poziția ON.**
- s *Există distorsiuni cauzate de unde electromagnetice provenite de la alte echipamente, cum ar fi un monitor, lămpi cu fluorescenţă etc.*
	- **→** Deplasați receptorul și mouse-ul la distanță de celelalte echipamente.
- s *Este deschisă o aplicaţie care nu acceptă facilitatea de parcurgere a documentelor pe verticală.*
	- b Unele aplicaţii nu acceptă această facilitate de parcurgere a documentelor pe verticală.
- □ Este instalat driver-ul (software) pentru un alt mouse.
	- b Dezinstalaţi driver-ele (software) pentru alte mouse-uri şi reporniţi calculatorul. Vor deveni active reglajele corespunzătoare mouse-ului stabilit de sistemul de operare. Pentru mai multe detalii legate de dezinstalare, consultați manualul de instrucțiuni furnizat împreună cu driver-ul de mouse (software).

(La folosirea unui calculator portabil, este posibil ca o funcţie a afişajului tactil să fie dezactivată.)

### **Specificaţii**

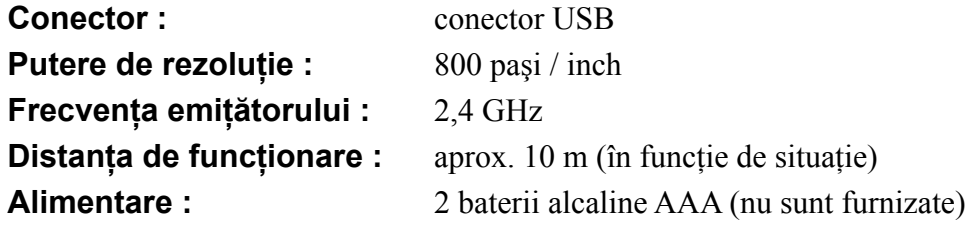

#### **Calculatoare compatibile:**

calculatoare compatibile IBM PC / AT (procesor Pentium sau mai rapid), calculatoare Apple (Power PC G3 / G4 / G5 la 350 MHz sau mai rapid) Sunt acceptate numai calculatoare preinstalate cu port USB care respectă specificatiile USB.

#### **Sisteme de operare acceptate**

Windows Vista ® Home Basic, Windows Vista ® Home Premium, Windows Vista ® Business, Windows Vista ® Ultimate, Windows ® XP Media Center Edition 2005, Windows ® XP Media Center Edition 2004, Windows ® XP Professional, Windows ® XP Home Edition, Windows ® 2000 Professional, Windows ® 2000 SP3 Mac OS X Version 10.2, 10.3, 10.4, 10.5 (instalate de producător)

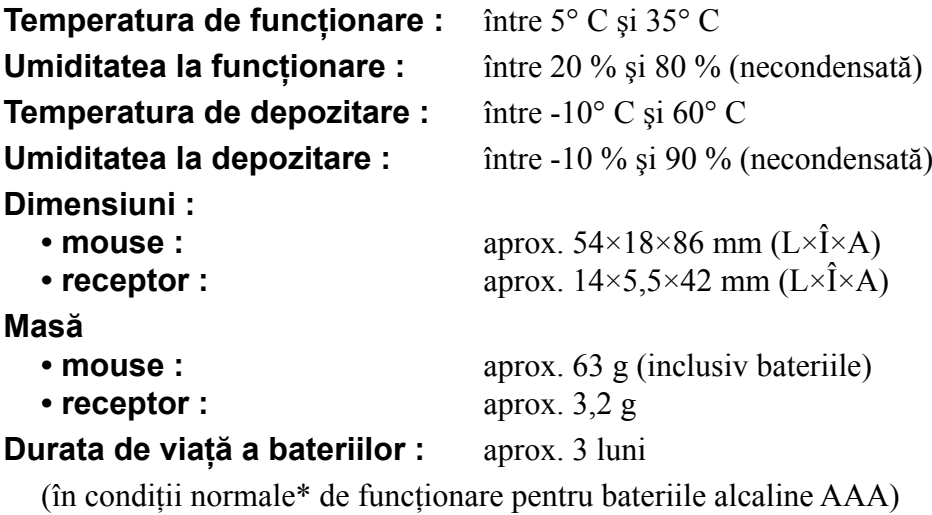

*\* Condiţiile normale de funcţionare sunt 10 % în cazul în care comutatorul POWER ON/OFF este în poziţia ON 8 ore pe zi. Durata de viaţă este calculată pornind de la această premisă.* 

**Accesorii furnizate :** • receptor (1)

- manual de instrucțiuni (6)
- garanție (1)

*Design-ul şi specificaţiile pot fi modificate fără să fiţi avizaţi.*